# **Merchant Commander Online Self-registration**

Before you begin, you should have the telephone number for your company's physical location and either your federal employee identificaton number (FEIN) or, if you are sole proprietorship, your social security number (SSN).

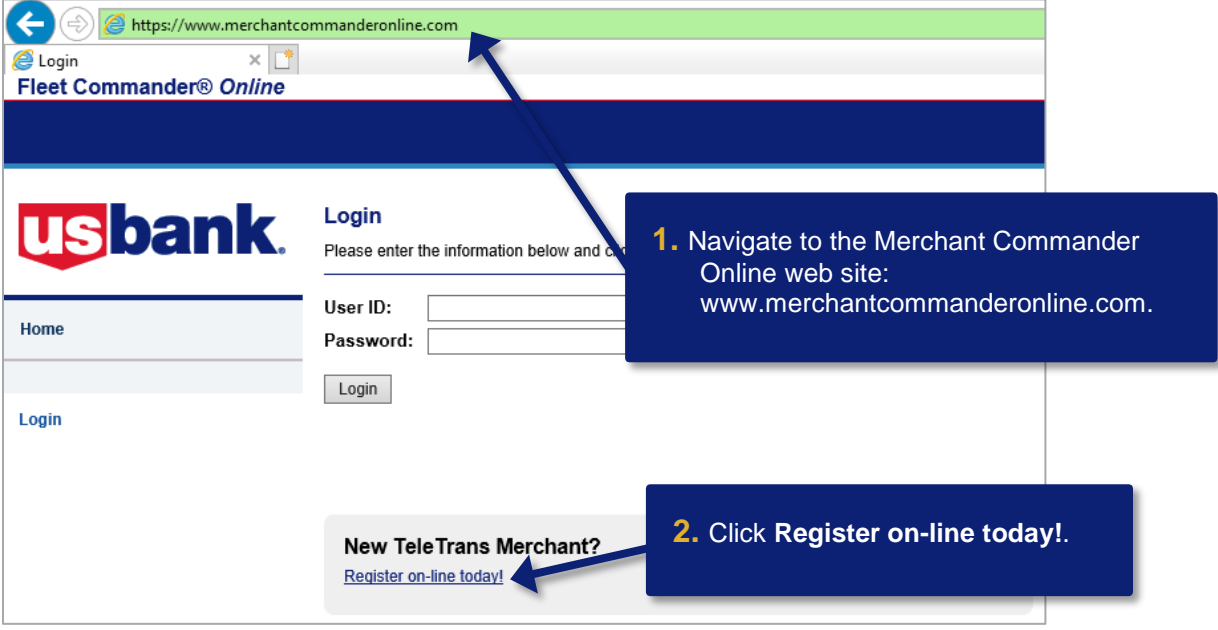

# Self-Registration: Getting Started

Welcome to online self-registration! In just a few easy steps, you will be able to create a User Profile and begin using TeleTrans. You should only perform self-registration if you have applied for and been approved to perform TeleTrans transactions. Unauthorized access will be tracked and may be prosecuted.

or

If you prefer, you can register over the phone by calling Client Services at 800-987-6591.

What You Will Need To self-register you will need your...

- Phone Number: You will be asked to provide the phone numb company as entered on your application
- FEIN (Federal Employee Identification Number)
- **3.** Click **Terms and Licensing Agreement**.

• Social Security Number (if you are a sole proprietorsb)

Before continuing, you must agree to the Terms and Licensing Agreement of this site.

□ I agree with the Terms and Licensing Agreement for this site.

Begin Registration

#### **TERMS AND CONDITIONS AGREEMENT**

#### 1. ACKNOWLEDGMENT AND ACCEPTANCE OF TERMS OF MERCHANT COMMANDER ONLINE

Merchant Commander Online (the "Application") is owned and ( Association ("U.S. Bank") and is provided to the Customer unde Application's Terms and Conditions Agreement ("Ts and Cs") y operating rules or policies that may be published by U.S. Ba

**4.** Review the information.

signed the U.S. Bank Fleet Card Agreement or U.S. Bank Fleet Card Program Application and<br>Agreement (or other legal document approved by U.S. Bank). The Ts and Cs, as it may hereafter be modified without notice comprises the entire agreement between Customer and U.S. Bank and supersedes all prior agreements between the parties regarding the subject matter contained herein. By

by a court of competent jurisdiction to be contrary to law, then such provision(s) shall be construed, as nearly as possible, to reflect the intentions of the parties with the other provisions remaining in full force and effect. U.S. Bank's failure to exercise or enforce any right or provision of the Ts and Cs shall not constitute a waiver of such right or provision unless acknowledged and agreed to by U.S. Bank in writing. Any cause of action arising out of the Application must co

cause of action arose; otherwise, such cause of action is permar Ts and Cs are provided solely for the convenience of the parties significance.

**5.** Click **Close Window**.

Close Window

## **Self-Registration: Getting Started**

Welcome to online self-registration! In just a few easy steps, you will be able to create a User Profile and begin using TeleTrans. You should only perform self-registration if you have applied for and been approved to perform TeleTrans transactions. Unauthorized access will be tracked and may be prosecuted.

If you prefer, you can register over the phone by calling Client Services at 800-987-6591.

What You Will Need To self-register you will need your...

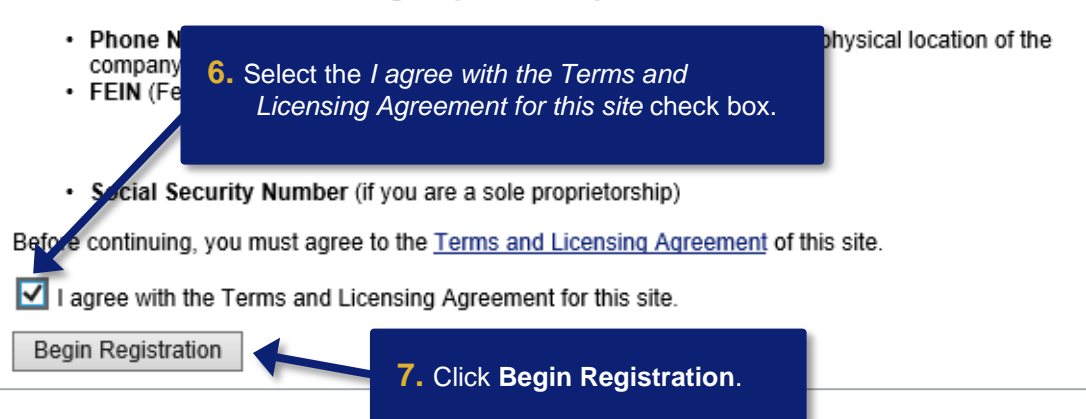

## *Merchant Commander Online Self-registration: Version 1-0*

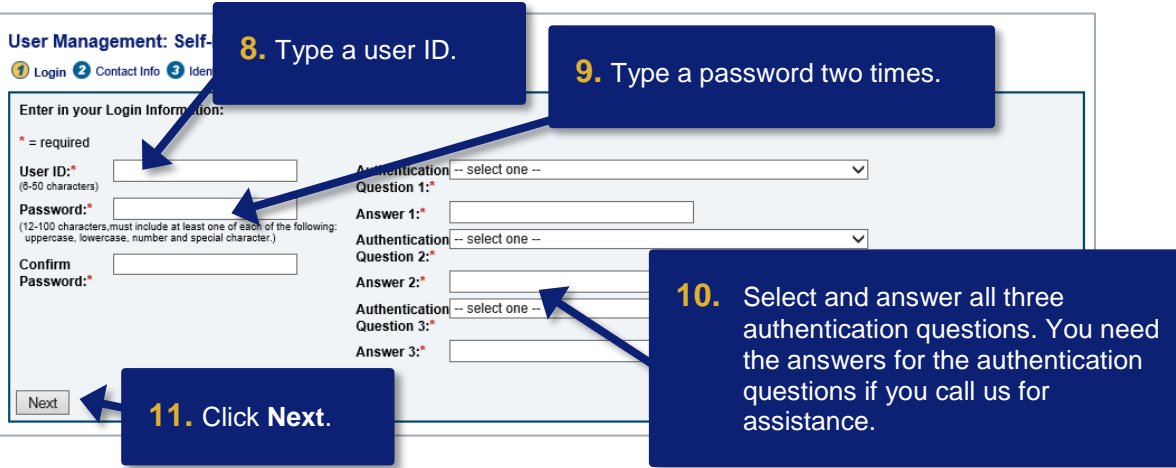

*Learn More:* Your user ID must be between 6 – 50 characters. Your password must be between 12–– 100 characters and must include at least one uppercase letter, one lowercase letter, and one special character.

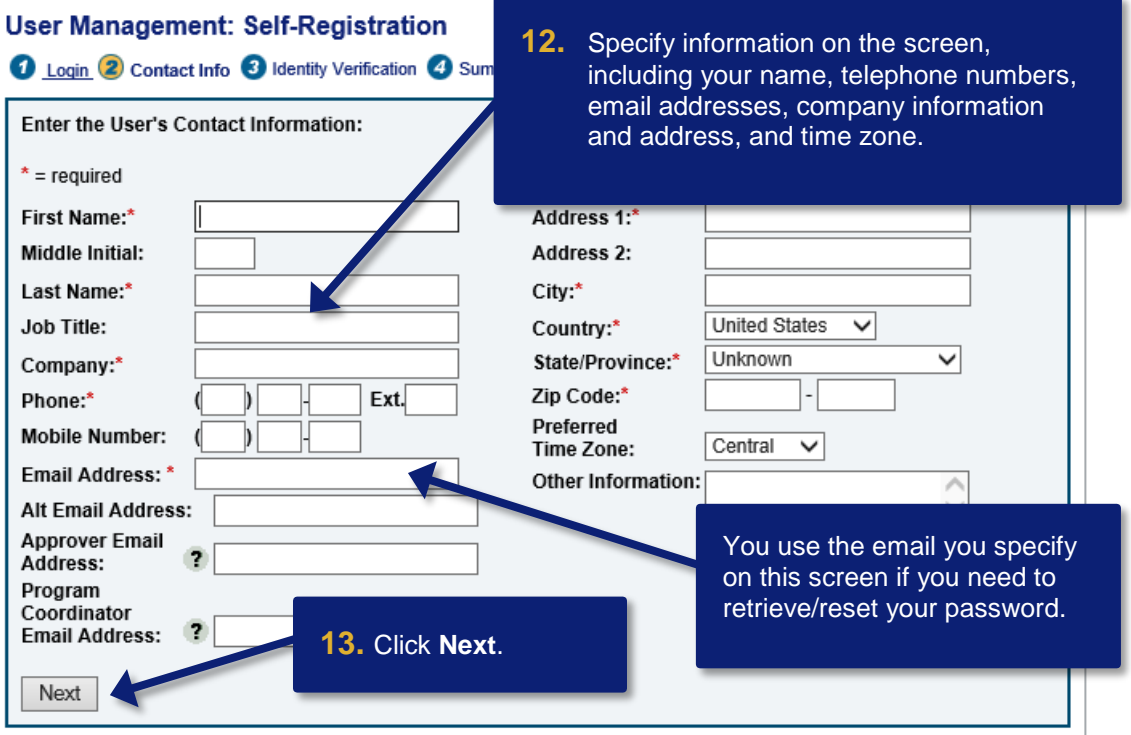

## *Merchant Commander Online Self-registration: Version 1-0*

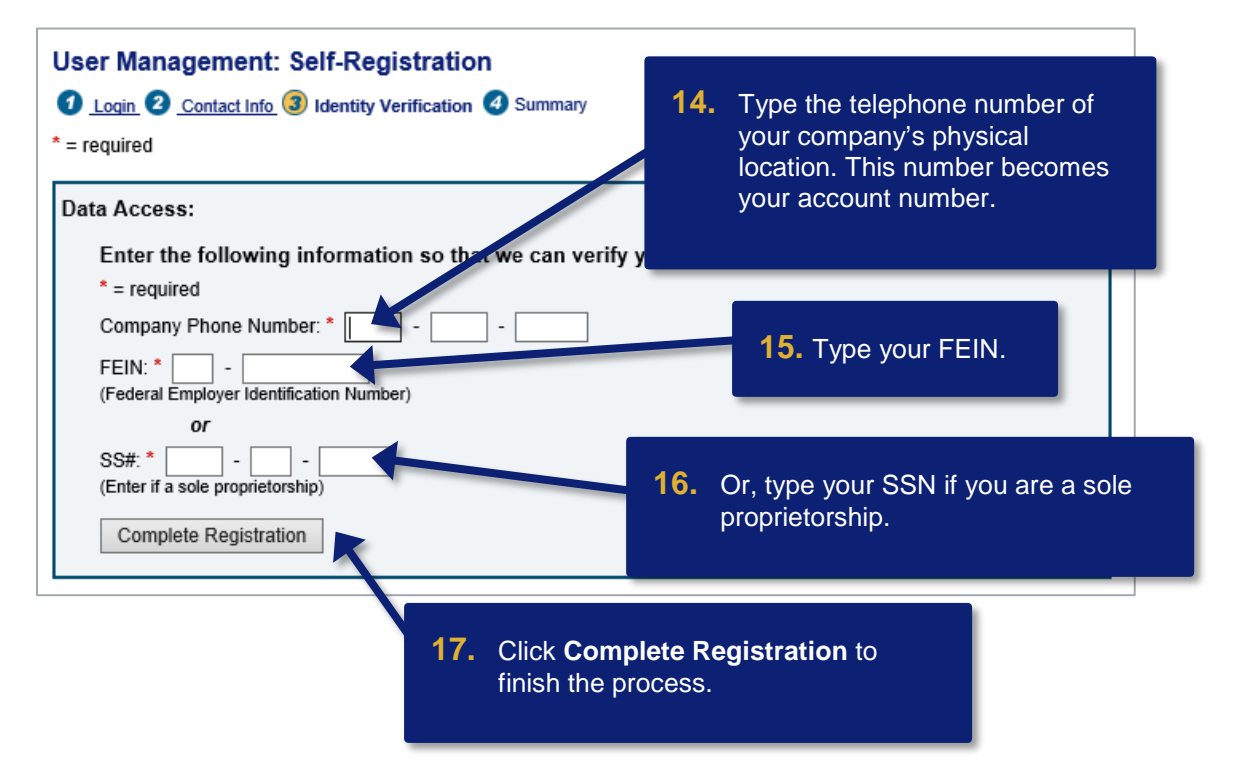

©2020 U.S. Bank. All trademarks are the property of their respective owners.

You may not reproduce this document, in whole or in part, without written permission.

CAT ID: NA